## *<u>AKANAMIS</u>* **BEISEN**

## **CAMPUS**

## **Miniguide: Oprettelse af mål til udviklingsplan**

En væsentlig forudsætning for at fastholde fokus på udvikling er, at de udviklingsmål der aftales ved fx PULS og 1:1-samtaler nedskrives, og at der løbende følges op på målene ved fx 1:1-samtaler.

Denne miniguide gennemgår, hvordan du opretter og opdaterer mål i din udviklingsplan i Campus

- 1. For at se eller oprette nye mål i din udviklingsplan klikker du på **'Min side'** på forsiden af Campus.
- 
- 2. Hvis du ikke allerede har et mål trykker du **'Tilføj Mål'**. Hvis du har et mål i forvejen ser menuen anderledes ud, følg derfor punkt 3.

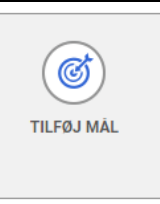

3. I dropdown-menuen HANDLINGER under 'Min plan' klikker du på '**Tilføj mål'**.

Du kan nu beskrive dit mål.

Målene lægger sig kronologisk under hinanden i oversigten over mål.

Hvis du arbejder med kort- og langsigtede mål, start derfor med det "langsigtede", så det bliver det øverste mål.

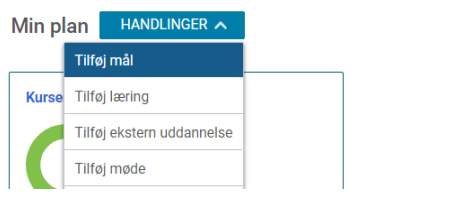

4. Giv målet en titel

Uddyb målet med en klar handlingsorienteret **beskrivelse**, så målet er klart for dig og din leder.

Felterne 'Kategori', 'Synligt for' og 'Udelad fra review' skal du kun tage stilling til, hvis det er relevant.

Sæt **start- og slutdato** på målet.

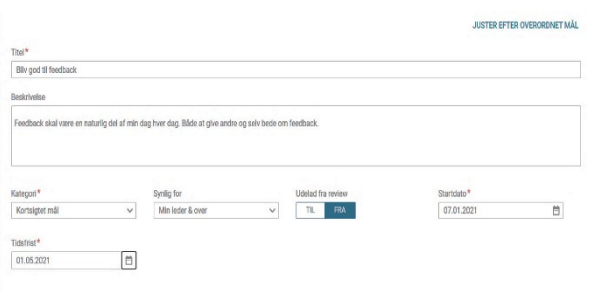

Du kan også tilknytte kurser til målet, og hvis din organisation har åbnet for det, kan du også tilføje opgaver og vedhæftninger

5. Hvis du blot klikker **GEM**, kan du redigere det, inden din leder får det.

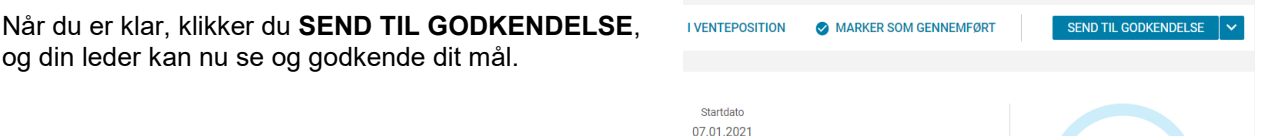

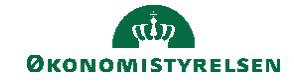

**6.** Dine mål vil nu fremgå på din plan under **Min side** i Campus**.**

Indtil de er gennemførte, vil de vises i en liste nedenfor,

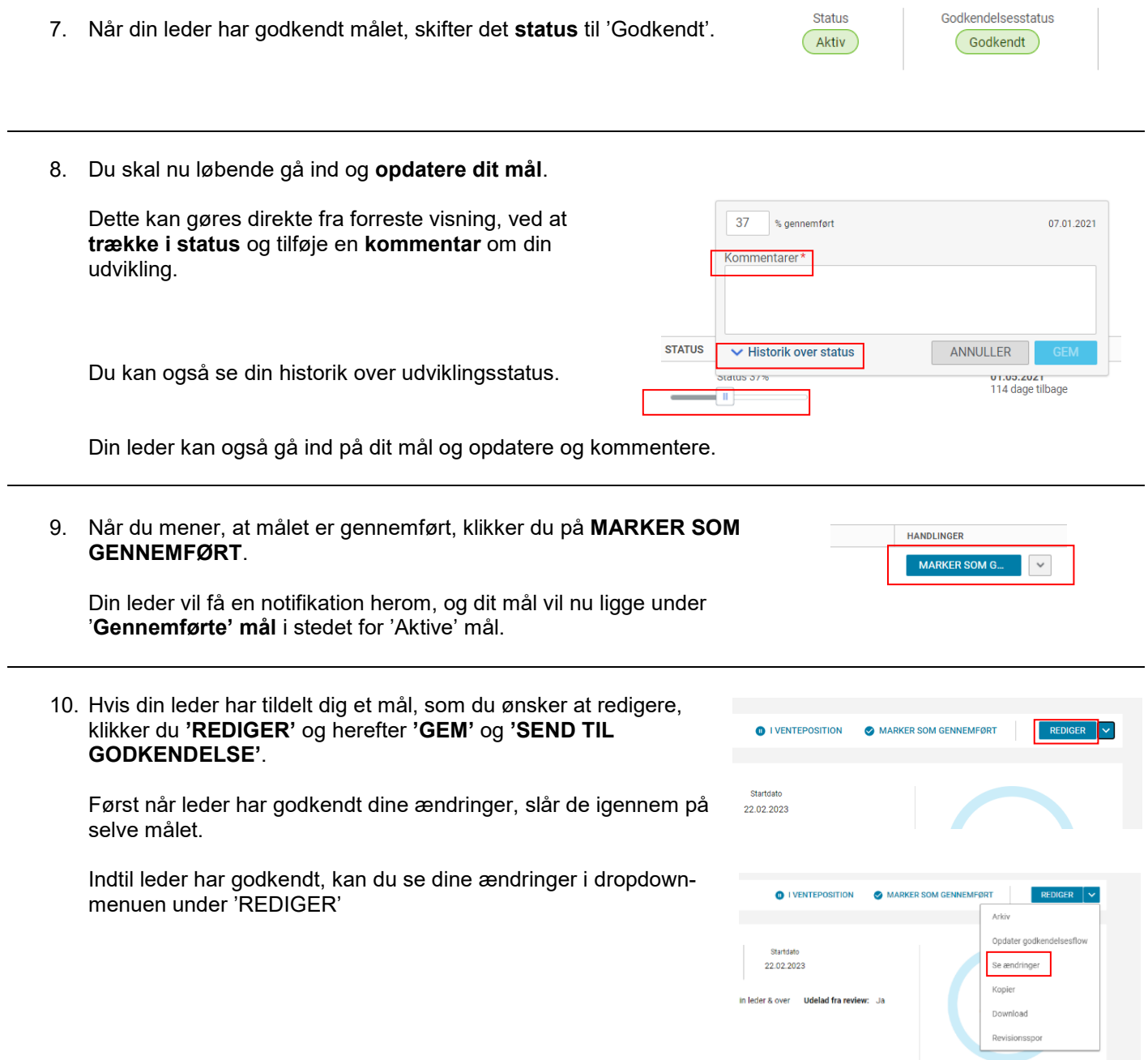

Tidsfrist: 01.08.2023